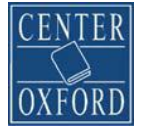

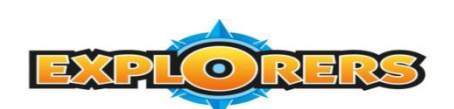

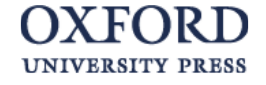

## **NAVODILA ZA REGISTRACIJO ZA UČENCE**

- 1. Na povezavi: [www.exponlinepractice.com](http://www.exponlinepractice.com/)
- 2. izberete možnost »*Are you a first-time user?*« s klikom na »*Register*« (kot prikazuje puščica).

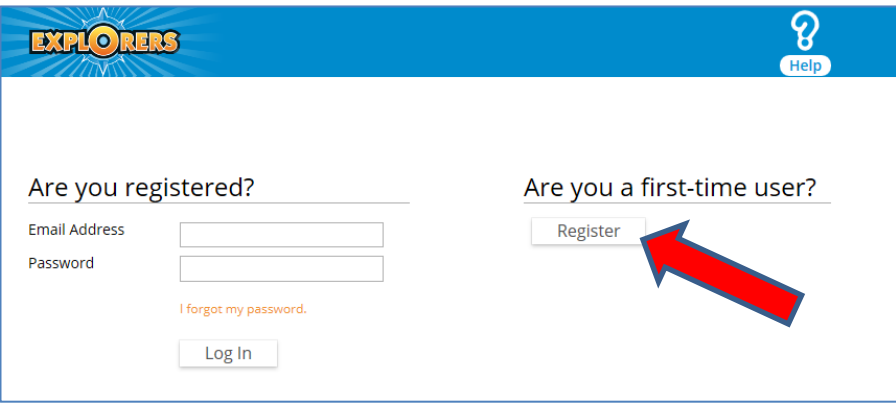

3. Nato izberete okvirček »*I agree to the Terms of Use*« (kar pomeni, da se strinjate s pogoji uporabe tega gradiva/sistema), nato izberete »*I Agree*« (kot prikazujeta spodnji puščici):

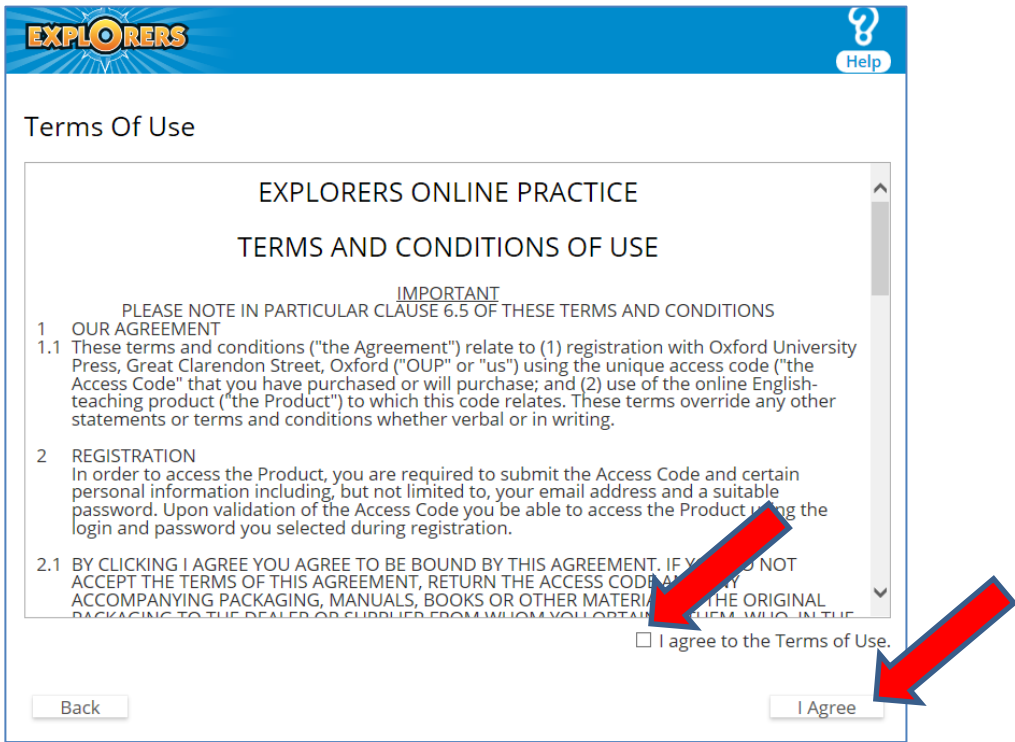

4. Zatem vnesete kodo iz kartončka v delovnem zvezku. Koda se začne s črko **S**, kar pomeni, da gre za kodo učenca (in ne učitelja ali razreda) in bo ustvarjen **uporabniški račun za učenca**.

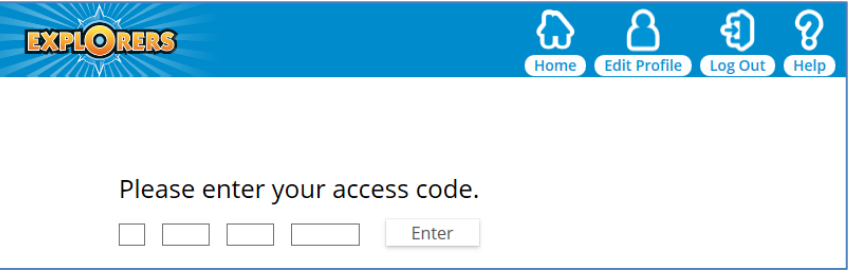

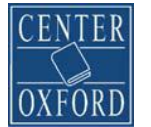

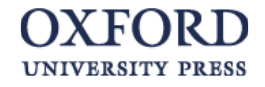

- 5. V obrazec vnesete podatke učenca v naslednjem vrstnem redu:
	- $\mathbf{v}$ **IME**
	- $\left. \rule{0cm}{1.15cm}\right. \hspace{1.1cm}$ **PRIIMEK**
	- **E-NASLOV**  $\mathbf{b}$
	- **PONOVNO VTIPKAJTE E-NASLOV**
	- **GESLO (sami si ga izmislite)**
	- **PONOVNO VTIPKAJTE GESLO**

Besedilo pod obrazcem se nanaša na to, da se vneseni podatki uporabljajo le v namene zagotavljanja uporabe teh vsebin (*Explorers Online Practice*).

Nato izberete *»Next«*.

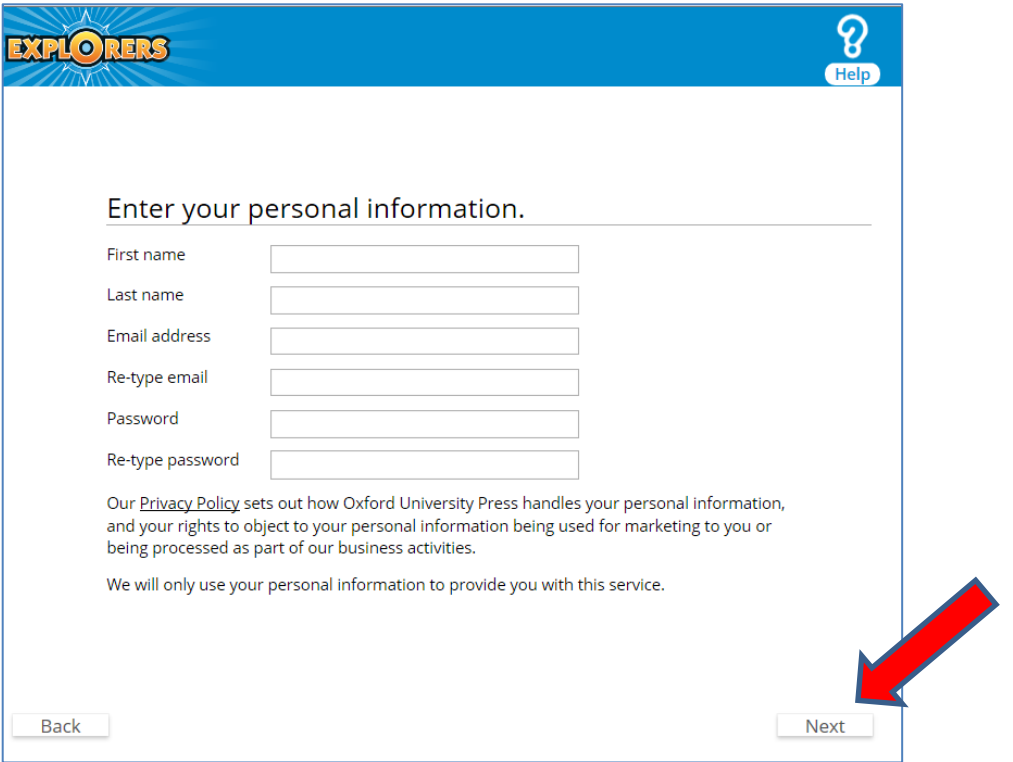

**6.** Naslednji korak je izbor učbenika oziroma stopnje učbenika (npr. *Young Explorers 1*). **POMEMBNO! Bodite previdni pri izbiri učbenika,** saj napačne izbire kasneje ne morete sami popraviti, potrebna je pomoč OUP tehnične podpore. **Pomagajte si z barvo platnic.**

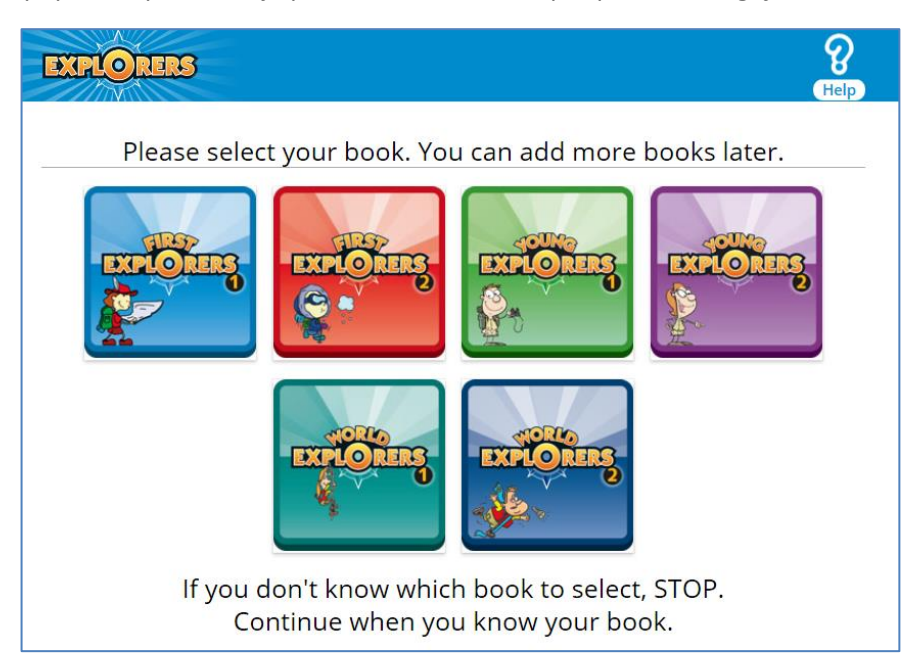

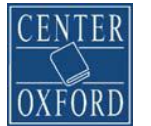

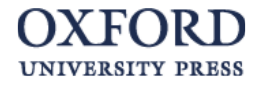

7. Sistem vas še prosi za potrditev stopnje učbenika, za katerega se želite registrirati. Če je naslovnica pravilna, izberite »*Yes*«.

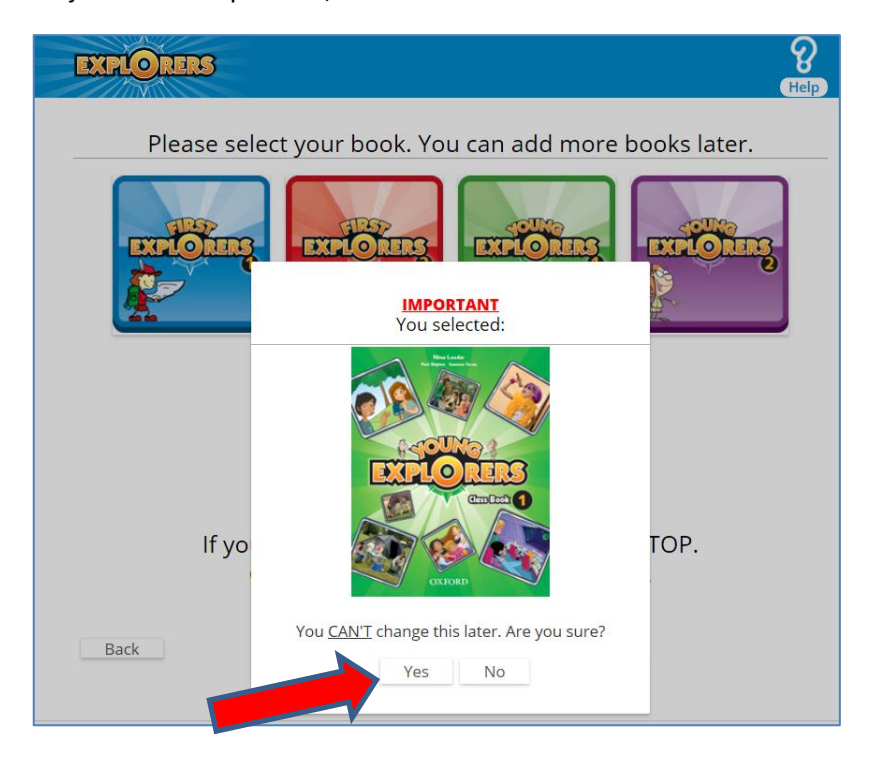

8. Naslednjo stran **preskočite** z izbiro »*Skip*«, kot kaže puščica, saj te kode **ne potrebujete**.

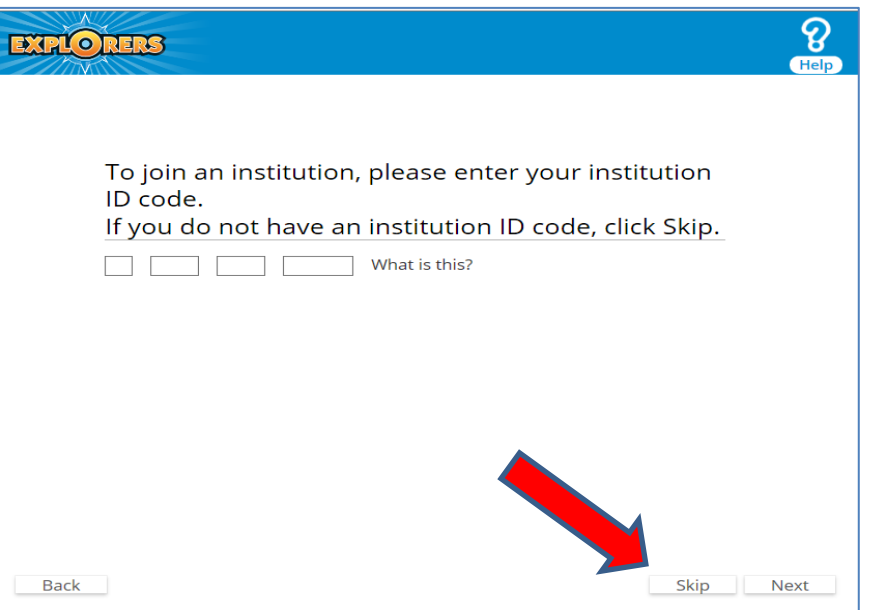

9. **Nato vas sistem vpraša še po eni kodi – po kodi za učenčev razred** *(»Class ID Code«*). Tukaj vnesete kodo, ki jo prejmete od UČITELJA: C \_\_\_ \_ \_\_ \_ \_ \_ \_ \_\_ \_

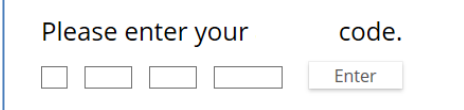

Koda se prične s črko **C** in ima 10 znakov. Učitelj/ica vam bo kodo najverjetneje poslal/a po e-pošti, saj jo ustvari sam/a v svoji e-redovalnici.

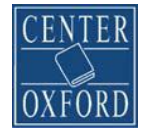

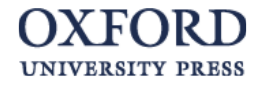

10. Po opravljeni registraciji, ki **velja 12 mesecev**, ima učenec na voljo spodnje možnosti.

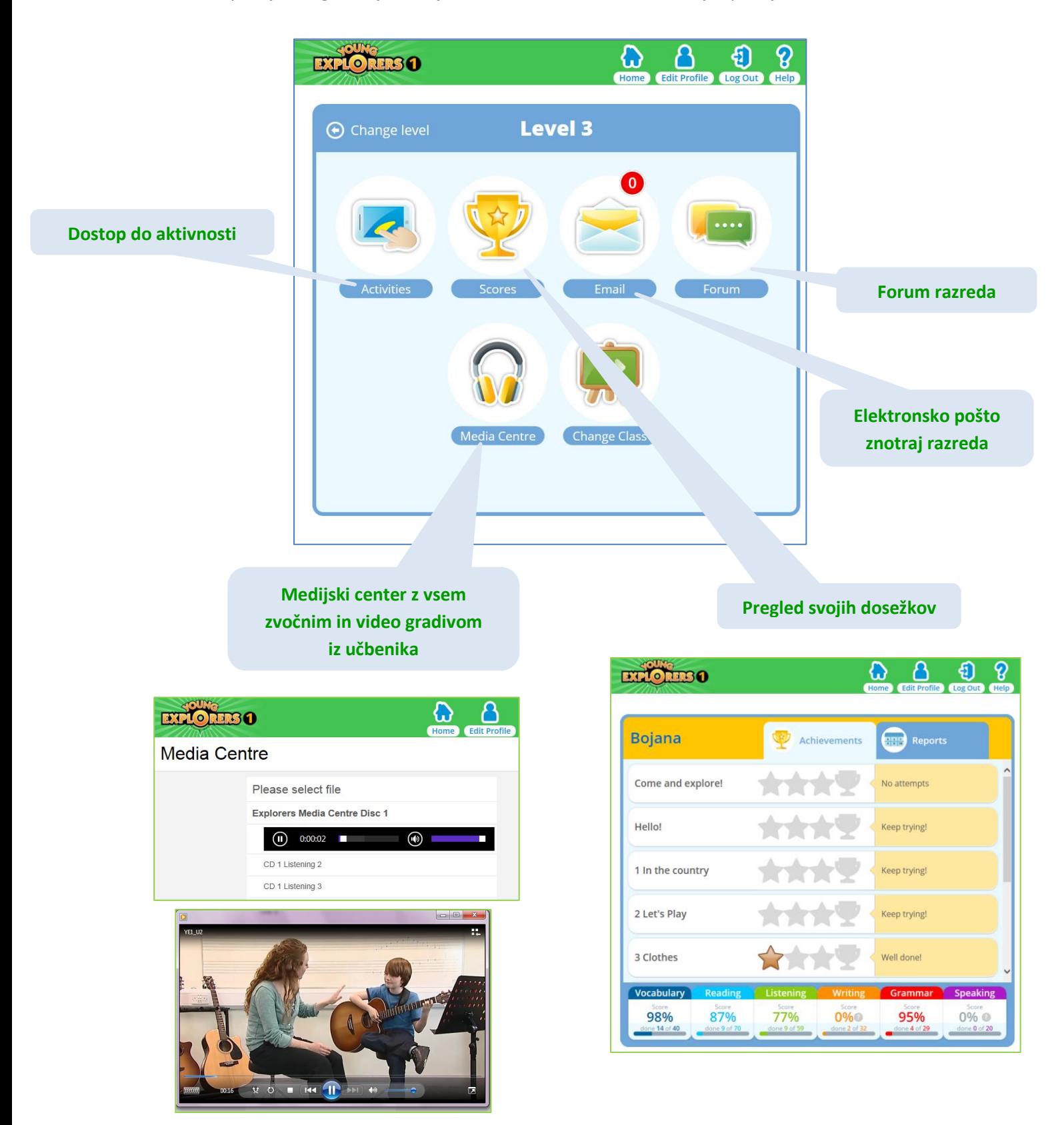

**Za tehnična vprašanja in pomoč pri morebitnih tehničnih težavah, pišite na elektronski naslov: [eltsupport@oup.com](mailto:eltsupport@oup.com)**